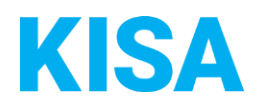

# Konfigurierbare Datenfelder des Online-Antragsassistenten Formloser Antrag

Nachfolgend beschreiben wir die Möglichkeiten zur individuellen Konfiguration des Online-Antragsassistenten. Um die Datenfelder und Abschnitte nachvollziehen zu können, empfehlen wir Ihnen, die Demoversion des OAA aufzurufen.

Die Demoversion des Online-Antragsassistenten finden Sie hier\*: [https://amt24dev.sachsen.de/zufi/leistungen/6002814?plz=00001&ags=14511111](https://amt24dev.sachsen.de/zufi/leistungen/6002814?plz=00001&ags=14511111%20%20)  \*Einmalige Registrierung im Amt24DEV-System vorausgesetzt

# **Abschnitt 1. Allgemeine Angaben**

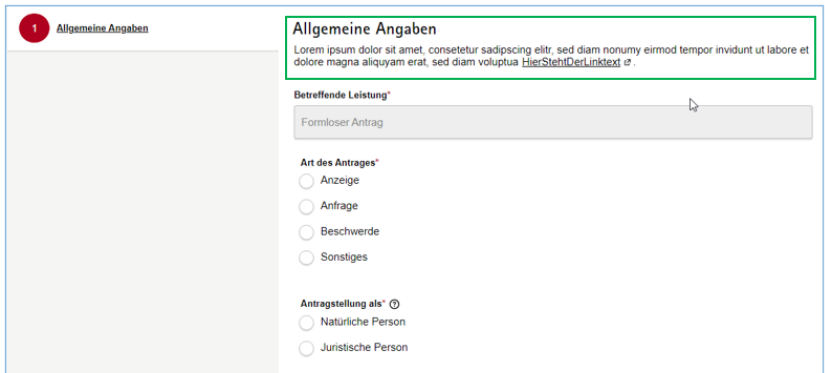

Im Abschnitt Allgemeine Angaben können Sie einen Hinweistext sowie einen Link hinterlegen. Falls gewünscht, geben Sie bitte hier den entsprechenden Hinweistext/Link an:

Hinweistext: Klicken Sie hier, um Text einzugeben.

Link: Klicken Sie hier, um Text einzugeben. *Beispiel: [url=www.komm-24.de Linktitle]Linktext[/url]*

# **Abschnitt 3. Anliegen**

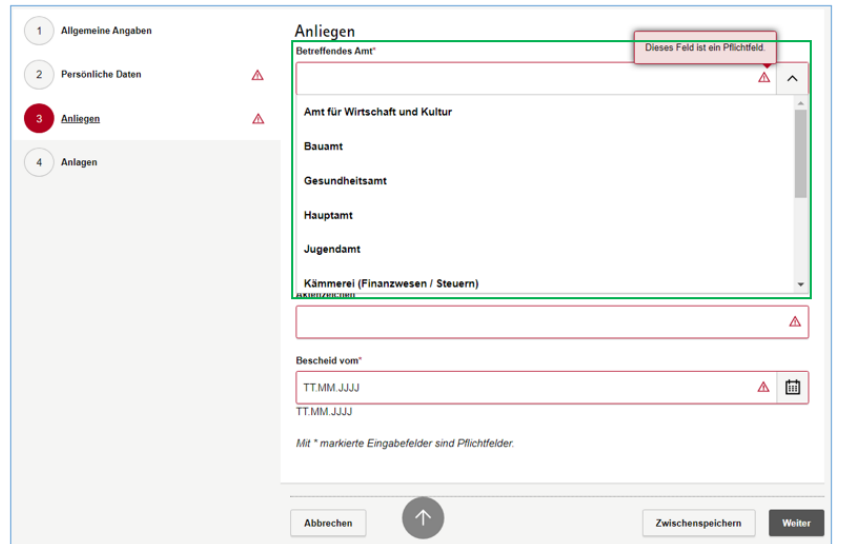

In diesem Abschnitt haben Sie die Möglichkeit, die betreffenden Ämter für ein Anliegen zu hinterlegen.

Hinweis: Wenn der Formlose Antrag an eine Leistungsseite angebunden wird entfällt das Feld "betreffendes Amt", da über die Leistungsseite das Amt/Organisationseinheit schon voreingestellt ist.

Soll das Feld "betreffendes Amt" angezeigt werden?

☐ Ja ☐ Nein

Falls ja, dann geben Sie bitte hier die anzuzeigenden Ämter an:

Klicken Sie hier, um Text einzugeben.

*Beispiel: Bauamt, Gesundheitsamt, Hauptamt*

# **Einbindung Leistungsseiten**

Der Online-Antragsassistent kann zusätzlich auf jeder Amt24 Leistungsseite eingebunden werden. Bitte geben Sie dazu an, für welchen Online-Antragsassistenten und auf welcher Amt24-Leistungsseite dieser zusätzlich als Button eingefügt werden soll.

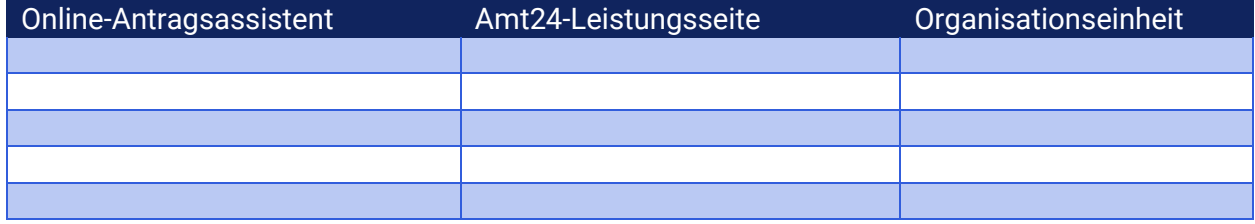

Sie haben darüber hinaus die Möglichkeit, individuelle Konfigurationen für die hochgeladenen Anlagen vorzunehmen:

- 1. Wie viele Anlagen sollen im Antrag maximal hochgeladen werden können? Bitte geben Sie einen Wert zwischen 10 und 99 an: Klicken Sie hier, um Text einzugeben.
- 2. Wie hoch soll die Gesamtgröße aller hochgeladenen Anlagen im Formular sein? Bitte geben Sie einen Wert zwischen 25 MB und 90 MB an: Klicken Sie hier, um Text einzugeben.

# **Optionale Aktivierung der eID:**

Die eID ist in diesem Onlineantrag optional. Standardmäßig ist sie ausgeschaltet. Sie haben jedoch die Möglichkeit, die eID zu aktivieren. Soll die eID aktiviert werden?

☐ Ja ☐ Nein